**MA Web Design & Content Planning** *Design for web content* 

## Class 7: Working with CSS Selectors

So far, we've only been working with some basic CSS selectors: The type (element) selector **p** (all paragraphs). The combined element selector **p, li** (all paragraphs and all list items). The class selector **.class** (all elements with the class "class"). The specific class selector **p.class** (all paragraphs with the class "class"). The ID selector **#id** (the element with the ID "id"). The general descendent selector **div p** (all child paragraphs of div). The universal selector **\*** (all elements in the document)

But there are lots of others that can really help you select just the element you want: The adjacent sibling combinator **h1 + p** (the paragraph that immediately follows h1). The subsequent sibling combinator  $h1 \sim p$  (all paragraphs that follow h1 - same parent). The child combinator **.class > p** (all paragraphs that are direct children of .class). The structural pseudo classes such as: **first-child**, **:last-child**, **:nth-child(***2***)**, **:nth-child(odd)** and **:nth-child(even)**.

There are also several attribute selectors.

These advanced selector types help you keep your code lean by enabling you to select elements without the need for extra classes or ids.

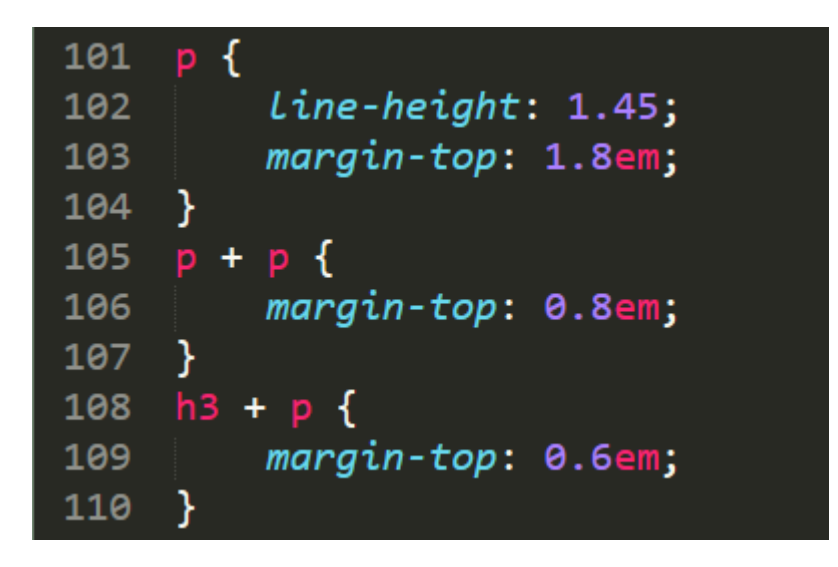

The adjacent sibling selector is especially useful when styling typography. Get to know how it works and use it in your future CSS.

Here are some [source files](https://www.websitearchitecture.co.uk/resources/design-for-web-content/examples/class-07-css-selectors-example.zip) that you can play with to improve your understanding of CSS selectors.

**Reading:** Please read this important article by Heydon Pickering, which makes the case for not using classes.

[https://www.smashingmagazine.com/2012/06/classes-where-were-going-we-dont-need](https://www.smashingmagazine.com/2012/06/classes-where-were-going-we-dont-need-classes/)[classes/](https://www.smashingmagazine.com/2012/06/classes-where-were-going-we-dont-need-classes/) 

## **Navigation bars**

See the [example navigation bars](https://explainers.dev/navigation/) we looked at in class.

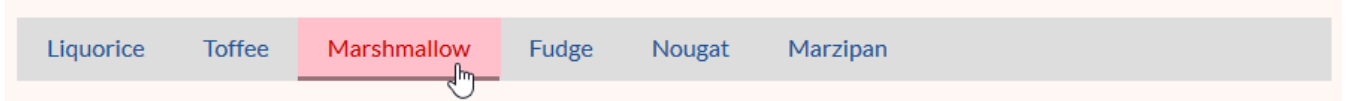

## **References**

Learning Web Design (5th Ed.) by Jennifer Robbins HTML and CSS by Jon Duckett [Simple selectors](https://developer.mozilla.org/en-US/docs/Learn/CSS/Introduction_to_CSS/Simple_selectors) [Attribute selectors](https://developer.mozilla.org/en-US/docs/Learn/CSS/Introduction_to_CSS/Attribute_selectors) [Pseudo-classes and pseudo-elements](https://developer.mozilla.org/en-US/docs/Learn/CSS/Introduction_to_CSS/Pseudo-classes_and_pseudo-elements) [Combinators and groups of selectors](https://developer.mozilla.org/en-US/docs/Learn/CSS/Introduction_to_CSS/Combinators_and_multiple_selectors) [The 30 CSS Selectors You Must Memorize](https://code.tutsplus.com/tutorials/the-30-css-selectors-you-must-memorize--net-16048) [CSS Flexbox](https://www.youtube.com/watch?v=-DNLYk5uzl8)

## **Class 7 Homework**

Read: Chapter 12 of HTML and CSS. Chapter 12 of Learning Web Design. [Guide to Advanced CSS Selectors - Part One](https://moderncss.dev/guide-to-advanced-css-selectors-part-one/) by Stephanie Eckles [Guide to Advanced CSS Selectors - Part Two](https://moderncss.dev/guide-to-advanced-css-selectors-part-two/) by Stephanie Eckles

There are three key tasks this week:

- A. Research the use of CSS selectors and experiment with them until you have a good understanding of how they work. Revisit your 3 Designed Objects site and see if you can make your markup leaner by employing some of the new selector types prior to submission. If you haven't already done so, add navigation to the four pages on your mini site so that a user can visit any page from any other page. Try to use flexbox for setting out your navigation items.
- B. Finalise your 3 Designed Objects project work ready for submission by 4pm on  $17<sup>th</sup>$ November 2023.

Be sure to:

- 1. Validate your code (both HTML and CSS).
- 2. Ensure your code is lean, consistently formatted and clearly commented.
- 3. Check that the semantics and structure of your HTML are logical and consistent. Pay special attention to heading levels.
- 4. Optimise your images (file size, image size and image quality).
- 5. Check your file and folder management filenames and folder names should be descriptive, all lower case, no spaces. Folder structure should be logical.
- 6. Check all your links and make sure navigation works as expected.
- 7. Ensure the visual design shows attention to detail, especially typography. Think about font choice, line height, use of whitespace etc.
- 8. Check that the link to your work from your coursework homepage is working.
- 9. Read the requirements on the Moodle page to ensure you have done everything you need to do before the submission deadline.
- C. Do some preparatory work for the Small Business Project. For next weeks' client meeting (roll play) you will need to do some preparatory research (e.g. look at small business websites to get a feeling for the sort of design and content that might be appropriate – we refer to this as researching *cognate* websites). I recommend that, once you have made your choice of store, you begin with a mood board and develop some ideas for look-and-feel, and brand identity (colour, typography etc.). You should also begin sourcing the content you may want to use. You don't need to present these items next week but the more you can do early in the project, the more time you will have for developing the site.

You can find the project brief here:

[https://www.websitearchitecture.co.uk/resources/design-for-web-content/project](https://www.websitearchitecture.co.uk/resources/design-for-web-content/project-briefs/Small%20Business%20Website%202023-24.pdf)[briefs/Small%20Business%20Website%202023-24.pdf](https://www.websitearchitecture.co.uk/resources/design-for-web-content/project-briefs/Small%20Business%20Website%202023-24.pdf)